## **Storniranje računa**

Izdan i fiskaliziran račun nije moguće stornirati na samoj vagi.

Takvi se račun storniraju u Oblaku u obrascu [Pregled izdanih računa ili otpremnica](https://wiki.micro-process.hr/doku.php?id=hr:oblak:kase-fis) tipkom **[Storno]** po odabiru računa kojeg treba stornirati tipkom  $\mathbf{X}$ .

Ovaj postupak će izraditi novi račun u "minusu" i fiskalizirati ga.

U izvještajima same vage ovaj račun nije prikazan, te za potrebe računovodstva treba ispisati odgovarajući [Financijski izvještaj.](https://wiki.micro-process.hr/doku.php?id=hr:oblak:kase-fis:financijski_izvjestaj)

**Preporuka je** da se za potrebe računovodstva koriste **isključivo** izvještaji iz Brix-a.

From: <https://wiki.micro-process.hr/>-

Permanent link: **[https://wiki.micro-process.hr/doku.php?id=hr:vage:sunmicrofiscal:upotreba\\_vage:storniranje\\_racuna](https://wiki.micro-process.hr/doku.php?id=hr:vage:sunmicrofiscal:upotreba_vage:storniranje_racuna)**

Last update: **28/05/2022 07:45**

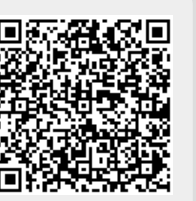